# All Groups page :: Existing navigation

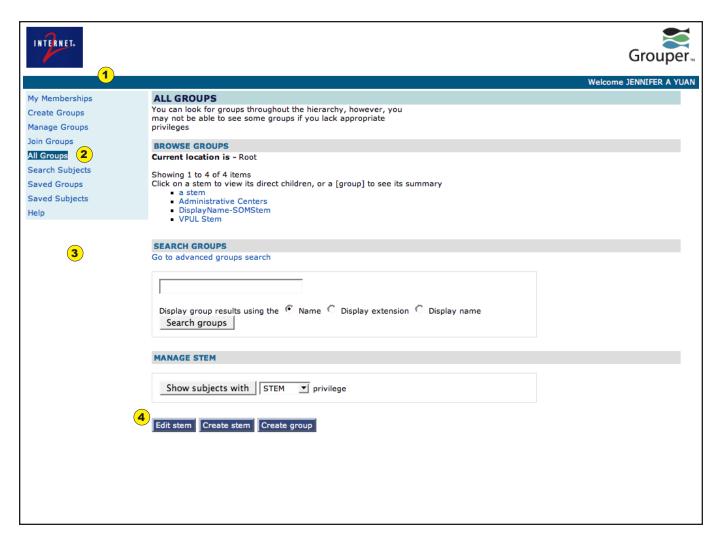

- Toolbar space has potential for alternate uses and display of information, including high-level navigation.
- Using text background color to denote navigational state is nonstandard, and does not scan well visually. Change text appearance (color, weight) and/or highlight entire "cell" background from left to right edge, with greater padding beween text and edge of background shading
- 3 If a **left navigation bar** exists with a colored background, it should flow to the bottom of the screen, and design must close the gap between the navigation menu and the horizontal toolbar.
- Dark buttons are used to lead users to subsequent screens. These should all be converted to links, or something other than a common form element.

Author: Jen Yuan

Grouper Redesign Project: 1.3.2 (19 Feb 08) Version:

Page 1 of 4

# All Groups page :: Existing visual presentation

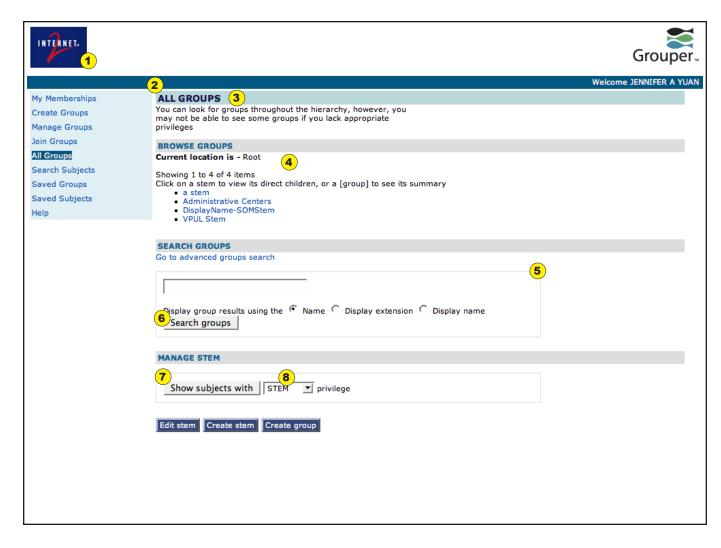

- 1 Grouper and Internet2 logos are excessively prominent. Find a way to retain logos/branding while leaving space for branding from specific implementation
- **Excess margin** between box elements and **inadequate padding** within box elements embedded into CSS
- Use of colored background for page title information contributes to visual clutter, particularly when positioned directly beneath colored toolbar. Use of all caps style diminshes readability.
- 4 Inadequate visual contrast between content and background diminishes grouping of three distinct task areas on page
- Use of thin border actually distances box contents from, rather than integrating box content with, information located immediately above box. Box is also set as a percentage of div width, causing unnecessary text wrapping.
- 6 Form button in light gray lacks visual contrast against background, lacks sufficient margin around button
- Form button placement inconsistent, may lead to misclicking.
- **8** Pulldown list difficult to read in all caps.

Author: Jen Yuan

Project: Grouper Redesign Version: 1.3.2 (19 Feb 08) Page 2 of 4

# All Groups page :: Proposed revisions, main page area, version 1

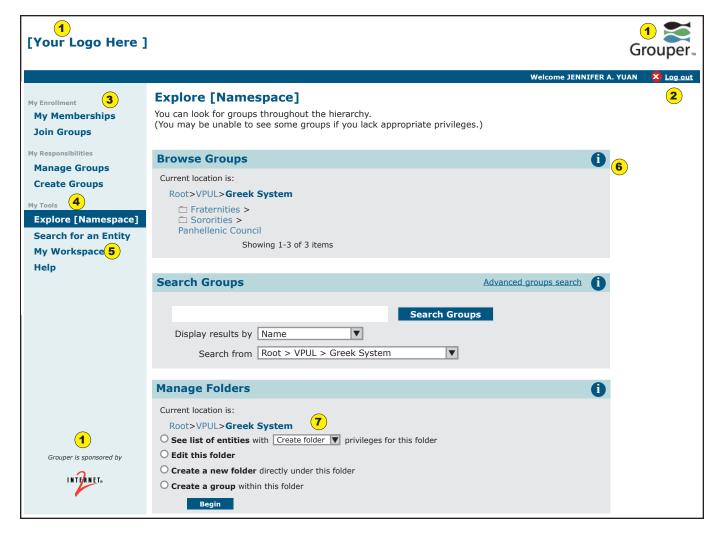

- Premium real estate in the upper left corner can be designated for the host institution's logo. The Internet2 logo and Grouper logo remain on the page, and can be sized/colored appropriately.
- A "Log Out" button and link are placed in the far right side of the horizontal toolbar. Unauthenticated users will see a green "Log In" button + text in the same location, making this the designated "authentication area".
- 3 Subheadings are added to the left navbar to help users mentally "type" their choices in the navbar. A user with no creation/stem privileges will not see the "My Responsbilities" grouping.
- 4 A change of **background coloration** that **spans the full width** of the left navbar will help clearly define location.
- Suggested name changes (old/new):
  All Groups/Explore [Namespace]
  Subject Search/Search for an Entity
  Saved Groups + Saved Subjects/
  My Workspace
  (consolidated into a single page)
- The addition of clickable infodots are an opportunity to provide more extensive help text or instructions.
- Current location information repeats within the Manage panel to help contextualize possible actions.

Author: Jen Yuan

Project: Grouper Redesign Version: 1.3.2 (19 Feb 08) Page 3 of 4

# All Groups page :: Proposed revisions, main page area, version 2

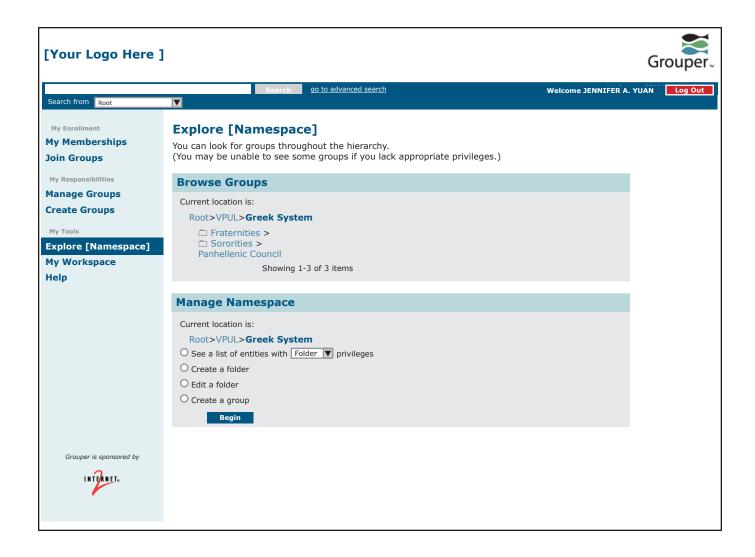

### Note:

Current development discussion is focused on Version 1. This page remains for reference purposes.

Author: Jen Yuan

Project: Grouper Redesign Version: 1.3.2 (19 Feb 08) Page 4 of 4